# EPSON STYLUS<sub>M</sub> DX4800 Series / DX4200 Series **Start her•Asennus• Asennus•Börja här**

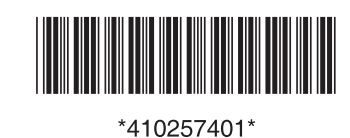

Printed in XXXXXX XX XX-XX XXX

Copyright© 2005 Seiko Epson Corporation. All rights reserved.

Illustrationer og skærmbilleder på dette ark gælder for DX4800 Series.•Tällä lomakkeella olevat kuvat ja kuvakaappaukset on tarkoitettu DX4800-sarjan malleja varten.•Tällä lomakkeella olevat kuvat ja kuvakaappaukset on tarkoitettu DX4800-sarjan malleja varten.•Illustrationer och skärmbilder på detta ark gäller för DX4800 Series.

## **1. Udpakning•Purkaminen pakkauksesta• Purkaminen pakkauksesta•Packa upp**

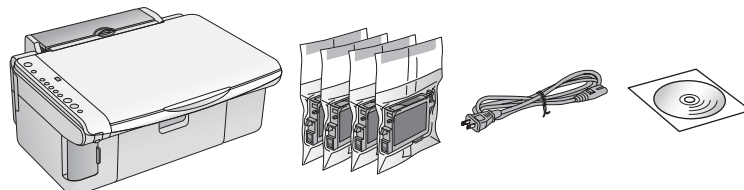

**2. Fjernelse af beskyttelsestape og påklæbning af panelmærkat• Suojamateriaalien poistaminen ja paneelin tarran kiinnittäminen•Suojamateriaalien poistaminen ja paneelin tarran kiinnittäminen•Ta bort skyddstejp och sätt fast en paneletikett**

#### **3. Tænd•Käynnistäminen•Käynnistäminen• Sätta på**

**4. Installation af blækpatroner•Värikasettien asentaminen•Värikasettien asentaminen• Installera bläckpatronerna**

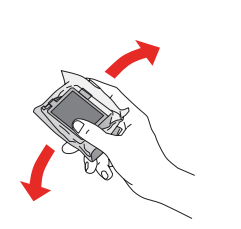

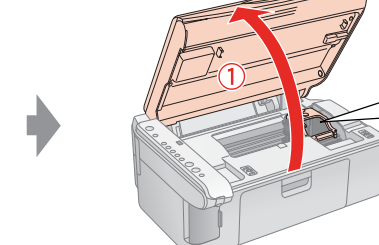

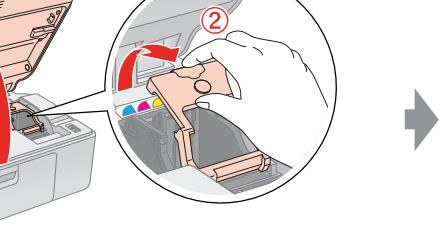

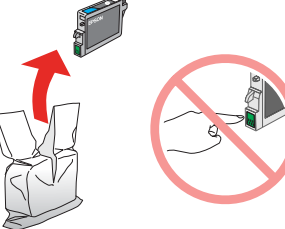

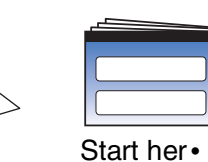

Asennus• Asennus• Börja här

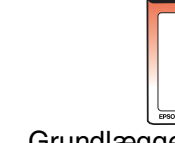

Grundlæggende brugervejledning• Peruskäyttöopas•Peruskäyttöopas •Handbok för grundläggande användning

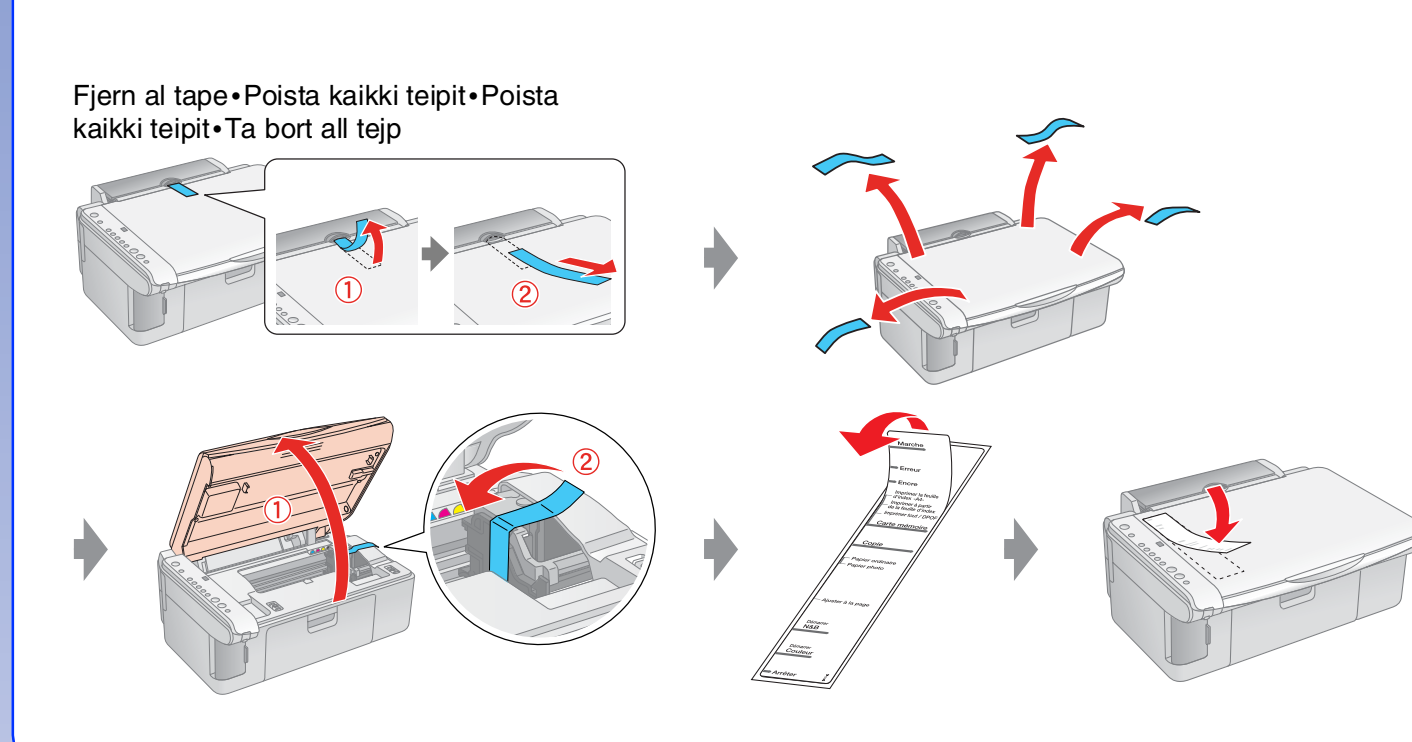

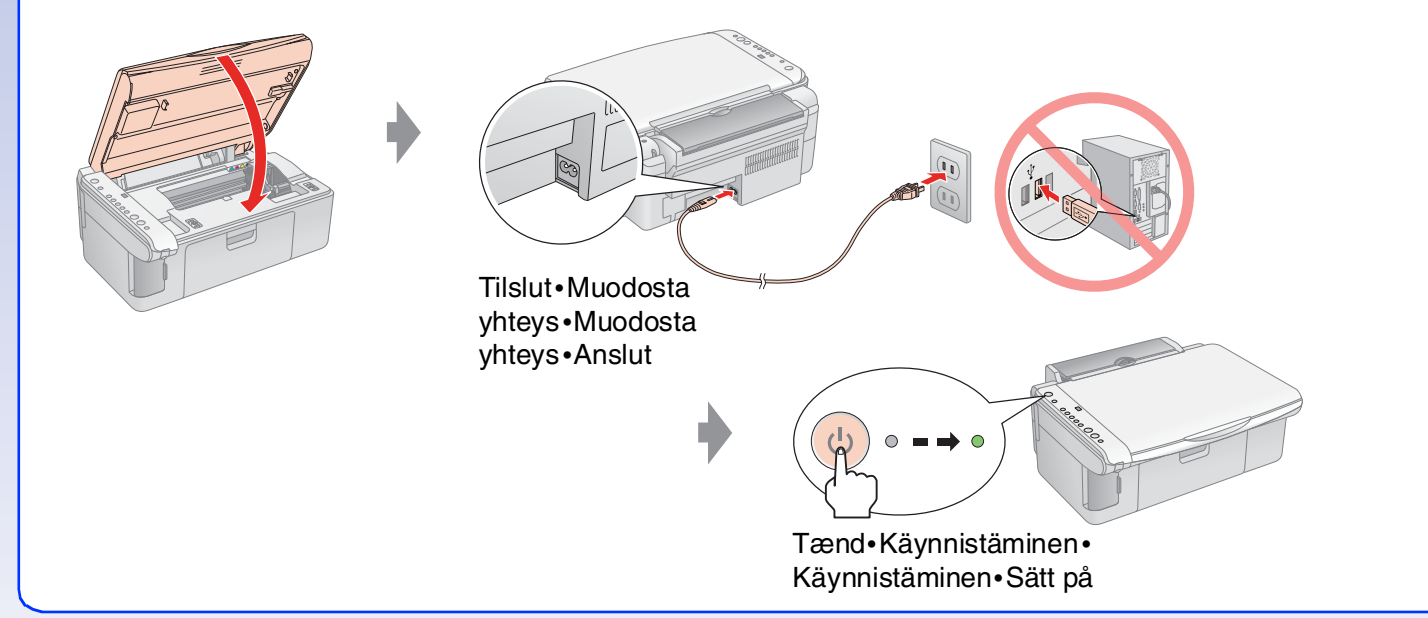

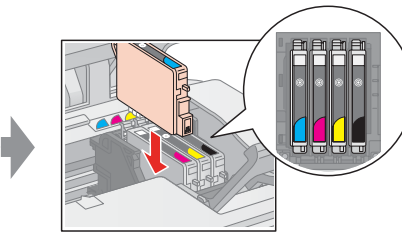

Installer•Asenna• Asenna•Installera

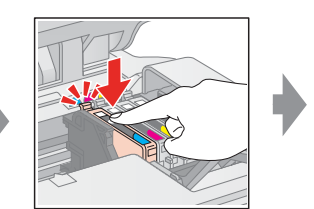

Tryk på (klik)• Paina (Napsauta)• Paina (Napsauta)• Tryck (klick)

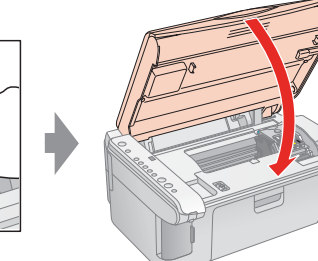

Luk (klik)•Sulje (Napsauta)•Sulje (Napsauta)•Stäng (klick)

Åbn•Avaa•Avaa•Öppna

## **5. Blæktilførsel•Musteen lisääminen• Musteen lisääminen•Fylla på bläck**

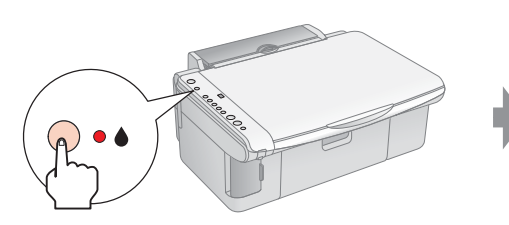

### **6. Installation af software•Ohjelmiston asentaminen•Ohjelmiston asentaminen•Installera programvaran**

#### **Windows•Windows•Windows•För Windows**

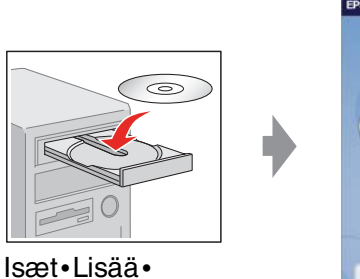

❏ Ingen dialogboks? & Dobbeltklik på cd-rom-ikonet.

❏ Ei valintaikkunaa? & Kaksoisnapsauta CD-levy-kuvaketta.

- ❏ Ei valintaikkunaa? & Kaksoisnapsauta CD-levy-kuvaketta.
- ❏ Ingen dialogruta? & Dubbelklicka på cd-rom-ikonen.

#### **Mac OS X og Mac OS 9•Mac OS X ja Mac OS 9• Mac OS X og Mac OS 9•Mac OS X och Mac OS 9**

- ❏ Du skal downloade driveren til Mac OS X og Mac OS 9. & http://www.epson.com
- ❏ Kun käytössä on Mac OS X ja Mac OS 9, lataa ohjain. & http://www.epson.com
- ❏ Last ned driveren for Mac OS X og Mac OS 9 & http://www.epson.com
- ❏ För Mac OS X och Mac OS 9 kan du ladda ner drivrutinen. & http://www.epson.com

#### **Hvordan gør jeg?•Mitä seuraavaksi?• Mitä seuraavaksi?•Vad händer sedan?**

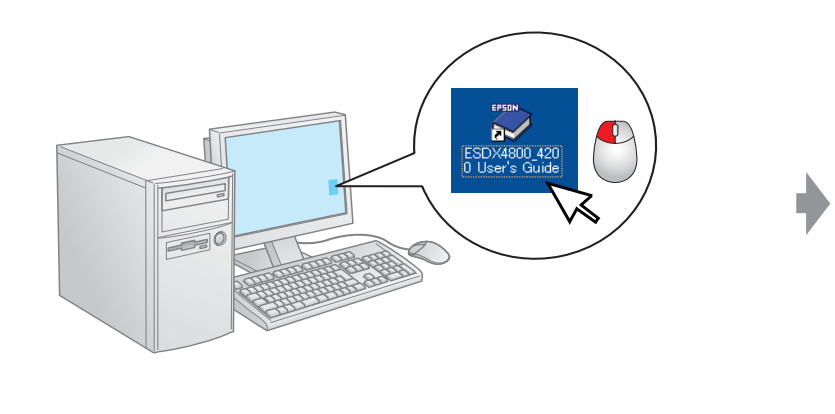

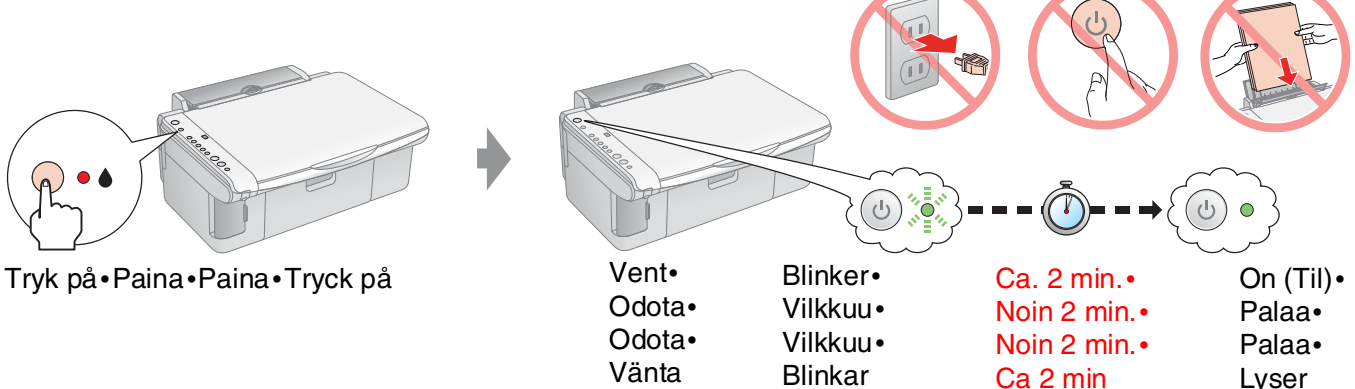

Bemærk! Blækpatronerne, der er installeret først på EPSON STYLUS DX, vil delvist blive brugt til at klargøre skrivehovedet. Efterfølgende blækpatroner varer deres normerede levetid.

Huomautus: EPSON STYLUS DX -tulostimeen ensimmäiseksi asennettuja värikasetteja käytetään osittain tulostuspään täyttämiseen. Seuraavien kasettien muste riittää kauemmin.

Huomautus: EPSON STYLUS DX -tulostimeen ensimmäiseksi asennettuja värikasetteja käytetään osittain tulostuspään täyttämiseen. Seuraavien kasettien muste riittää kauemmin.

Anm.: Bläckpatronerna som först installeras i EPSON STYLUS DX används delvis för att ladda skrivarhuvudet. Efterföljande bläckpatroner kommer att räcka hela sin uppskattade livslängd.

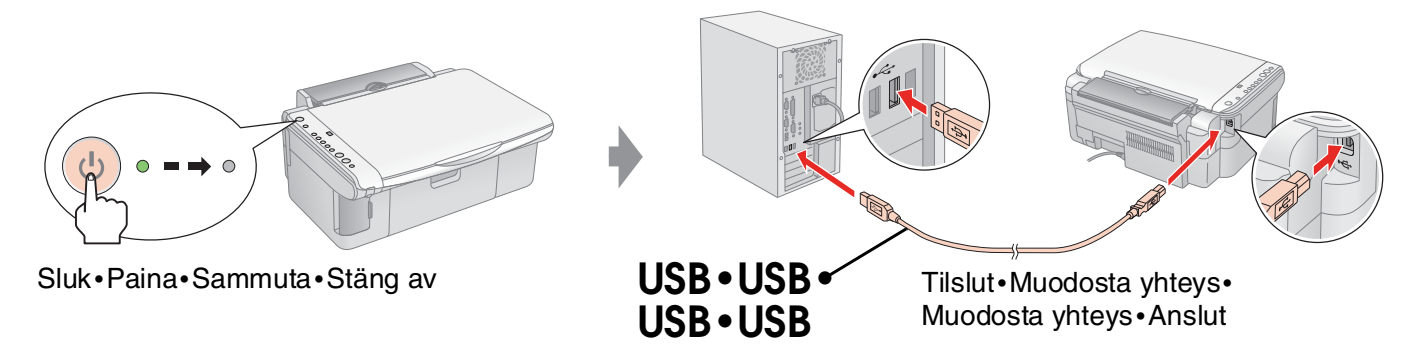

Isæt•Lisää•

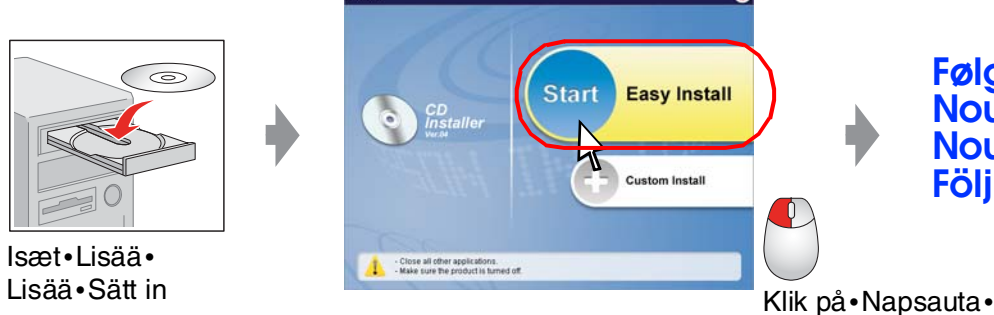

Napsauta•Klicka

**Følg instruktionerne.• Noudata ohjeita.• Noudata ohjeita.• Följ anvisningarna.**

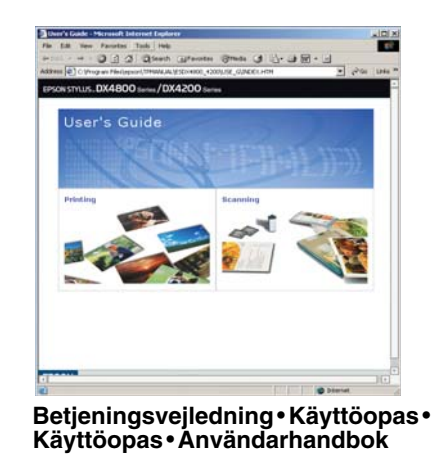